## **УДК 37.015.62 Бондаренко Т. С., Кожевніков Г. К. <sup>1</sup> Українська інженерно-педагогічна академія, Харків, Україна**

# *ВИКОРИСТАННЯ КОНЦЕПЦІЇ BYOD ДЛЯ ТЕСТУВАННЯ НАВЧАЛЬНИХ ДОСЯГНЕНЬ НА ОСНОВІ СЕРВІСІВ ПОШУКОВОЇ СИСТЕМИ GOOGLE*

DOI: 10.14308/ite000585

*У статті для тестування навчальних досягнень запропонована технологія використання власних мобільних пристроїв тих, хто навчається, на основі концепції BYOD. Технологія побудована на основі хмарних сервісів пошукової системи Google, які забезпечують комплексну підтримку системи тестування від створення відповідних форм і зберігання результатів у хмарному сховищі даних до обробки результатів тестування і менеджменту системи тестування на основі використання сервісу Google-Календар. Також розглянута низка програмних продуктів на базі хмарних технологій, які дають можливість використовувати концепцію BYOD для тестування навчальних досягнень, визначено їх переваги та недоліки. У статті також описано етапи та різновиди процесу тестування навчальних досягнень на основі сервісів пошукової системи Google з використанням концепції BYOD. Наведено переваги запропонованого підходу до тестування навчальних досягнень, зокрема відмічено, що використання концепції BYOD розширює межі тестування у просторі і у часі, робить процедуру тестування більш гнучкою і систематичною, вносить у процедуру тестування елементи ігрового процесу. Зважаючи на наявність обмежених обчислювальних ресурсів у сфері освіти, концепція BYOD відкриває широкі перспективи впровадження інформаційно-комунікаційних технологій у всі форми навчальної роботи і зокрема у тестування навчальних досягнень.*

*Ключові слова: контроль знань, комп'ютерне тестування навчальних досягнень, хмарні технології, хмарні сервіси пошукової системи Google, концепція BYOD, актуалізація знань, квест.*

**Постановка наукової проблеми.** Лавиноподібний потік інновацій у галузі інформаційно-комунікаційних технологій залучає в орбіту свого впливу інноваційні процеси в усіх соціально-економічних сферах життя суспільства. Ми не встигаємо у повній мірі використати всі можливості і переваги однієї технології, як на зміну їй йде вже інша нова більш прогресивна технологія, яку очікує та ж сама доля. Ще зовсім недавно ми пропонували мобільну комп'ютерну систему тестового контролю [1] яку можна було розгорнути на базі одного комп'ютера у будь-якій аудиторії, а сьогодні ми вже говоримо про те, щоб на основі концепції BYOD (Bring Your Own Device) [2] використання власних мобільних пристроїв винести комп'ютерне тестування за межі навчальних аудиторій.

Концепція BYOD надає можливість певному колу осіб працювати з ресурсами організації за допомогою будь-якого зі своїх мобільних пристроїв, будь-то ноутбук, нетбук, планшет або смартфон, мати доступ до необхідних для роботи папок і даних. Користувачі при цьому стають все більш мобільними і мобільність в даному випадку насамперед заснована на використанні технологій стандарту WiFi в організаціях, на виїзді і вдома. В освіті це означає використання учнями своїх особистих мобільних пристроїв для реалізації навчальних цілей. Зважаючи на наявність обмежених обчислювальних ресурсів у сфері освіти концепція BYOD відкриває широкі перспективи впровадження інформаційно-

1

<sup>1</sup>**© Бондаренко Т. С., Кожевніков Г. К.**

комунікаційних технологій у всі форми навчальної роботи і зокрема у тестування навчальних досягнень.

**Аналіз останніх досліджень і публікацій.** Останнім часом концепція BYOD набуває все більшого поширення. Так за даними дослідження компанії ESET [3], більш ніж 80% співробітників компаній у США використовують власні мобільні пристрої для розв'язання виробничих завдань.

ЮНЕСКО в рамках реалізації концепції «нової педагогіки» на 2014-2017 рр. сформулювало основні напрями впровадження нових інформаційно-комунікаційних технологій, серед яких і використання хмарних технологій та мобільних додатків в освіті, у тому числі таких, що підтримують використання особистих пристроїв на основі концепції BYOD у освітньому процесі [4].

У роботі [5] однією з тенденцій розвитку електронної освіти в 2015 р. визначено практику залучення власних мобільних пристроїв на основі хмарних технологій, яка скорочує витрати і відображає поточний спосіб життя тих, хто навчається, дозволяючи їм вивчати персоналізований зміст навчального матеріалу. Така технологія у майбутньому не вимагатиме від викладача акцентувати увагу на пристроях, їх наявності чи відсутності, а дасть можливість зосередити увагу на технології проведення заняття. Разом з тим у роботі [6] зазначено, що при використанні концепції BYOD у освітньому процесі виникатиме потреба у стандартизації такого обладнання для використання у навчальному закладі, а саме розробка вимог до розмірів екрану, забезпечення можливості підзарядки тощо і сьогодні це створює радше проблеми, аніж рішення у впровадженні комп'ютерних технологій у освітній процес. Для одночасного використання різноманітних гаджетів у навчальному процесі викладачі не мають ні певних навичок технологічної організації заняття, ні критеріїв оцінювання роботи тих, хто навчається.

Шлях від електронного до мобільного навчання та нові можливості, які відкриваються за рахунок залучення власних мобільних пристроїв у освітньому процесі, розглянуто у роботі [7].

Що стосується ситуації у нашій країні в результаті дослідження перспектив розвитку інформаційно-комунікаційних технологій навчання (ІКТН) студентів ВНЗ України автор статті [8] доходить висновку, що неперервний розвиток портативних (мобільних) обчислювальних пристроїв створює передумови для їх ефективного використання в освітньому процесі. Портативні пристрої та засоби зв'язку стають доступнішими, ефективнішими і більш багатофункціональними у використанні, що відкриває широкі перспективи для розширення можливостей ІКТН. Визначений у ході дослідження рейтинг параметрів, що характеризують розвиток ІКТН, вказує на пріоритетність впровадження мобільних засобів зв'язку і портативних обчислювальних засобів для створення освітнього середовища мобільного навчання.

У статті [9] представлений огляд мобільних систем навчання, які застосовуються в світі, а також розглянуті особливості впровадження мобільних технологій навчання в навчальному процесі українських університетів, розглянуті організаційні, технічні та педагогічні аспекти використання систем навчання за допомогою мобільних пристроїв. Основні проблеми, які потрібно вирішувати викладачу при роботі в технології BYOD, а також окремі шляхи їх вирішення наведені у роботах [10, 11, 12].

Приклади найцікавіших і не дуже складних в організації навчальних проектів з мобільними пристроями наведені у презентації [13].

**Виділення невирішених раніше частин загальної проблеми.** Комп'ютерне тестування як одна з форм контролю знань, об'єднує в собі і переваги традиційної системи тестування (оперативність оцінки рівня освоєння вивченого матеріалу, підвищений рівень об'єктивності перевірки знань, мінімум часових витрат на отримання надійних підсумків контролю, підвищення ефективності контролюючої діяльності з боку викладача за рахунок збільшення частоти і регулярності контролю), і переваги комп'ютерної системи

(стандартизована процедура, автоматизація обробки результатів, можливість накопичення результатів тестування з подальшим аналізом по різних зрізах і т. п.).

Істотним недоліком комп'ютерних систем тестового контролю є вимоги до складу устаткування для розміщення системи. Кількість комп'ютерів при цьому має бути не менше кількості тих, хто тестується. Природно, що для більшості дисциплін, для яких тестування займає на заняттях незначну частину часу, перемістити весь навчальний процес у комп'ютерний клас не представляється можливим.

Одним із шляхів вирішення даної проблеми може бути залучення для тестового контролю власних мобільних пристроїв тих, хто навчається. На сьогодні існує низка програмних продуктів на базі хмарних технологій, які дають можливість використовувати концепцію BYOD для тестування навчальних досягнень. Наприклад, за допомогою сервісу mQlicker [14] можна створювати тести та опитування, відповіді на які аудиторія зможе надсилати за допомогою мобільних пристроїв. Сервіс дозволяє створювати опитування з декількома варіантами вибору або з одним, або надати відповідь у вигляді числа або текстового повідомлення. Оброблені відповіді від аудиторії можуть бути представлені в режимі реального часу.

Хмарний сервіс mentimeter [15] дозволяє взаємодіяти з аудиторією в режимі реального часу. За його допомогою можна встановити питання аудиторії, а присутні за допомогою мобільного телефону або будь-якого іншого підключеного до Інтернету пристрою можуть надсилати відповіді, які з комп'ютера викладача можна демонструвати аудиторії.

Система SMART Response VE [16] надає можливість учням займатися на будьякому мобільному пристрої в будь-якій точці світу. Система підтримує різні Інтернетбраузери. Під час занять учні можуть отримати доступ до веб-сайту SMART Response VE, що дає їм можливість в індивідуальному порядку відповідати на питання викладача, використовуючи мобільні пристрої.

Серед недоліків вищезгаданих сервісів можна відзначити відсутність у них хмарних сховищ для зберігання результатів тестування, обмежений інструментарій для обробки результатів тестування (наприклад, в сервісі mentimeter за додаткову платню можна транспортувати результати тестування у таблиці Excel), наявність тільки англомовного інтерфейсу програм, що суттєво знижує можливість їх широкого впровадження в навчальний процес у нашій країні.

Серед російськомовних хмарних сервісів слід відзначити SurveyMonkey [17] та Анкетолог [18].

Сервіс SurveyMonkey дозволяє швидко й ефективно створювати з використанням конструктора опитування будь-яких типів від найпростіших до дуже складних. Серед переваг використання сервісу SurveyMonkey можна відзначити наступні:

- наявність більше 15 типів питань;
- можливість використання логічних правил переходу між сторінками і питаннями і їх пропуску;
- робота з мобільним додатком з можливістю відправки опитувань за допомогою мобільного телефону, Інтернету, соціальних мереж;
- оперативна і зручна підтримка електронною поштою;
- отримання відповідей у реальному часі, секціонування і фрагментованість даних для отримання аналітичних висновків;
- інтеграція сервісу зі статистичним пакетом для соціальних наук (SPSS Statistical Package for the Social Sciences) для аналітичного аналізу отриманих результатів.

Анкетолог - сервіс он-лайн-опитувань, який охоплює територію країн СНД. Зручний і продуманий конструктор дозволяє створювати анкети різного ступеня складності, які містять питання з множинними варіантами відповідей, складні логічні розгалуження, пояснювальні текстові блоки і ін. Крім того, створені на Анкетологу анкети можна розміщувати на будь-яких веб-ресурсах у вигляді віджетів, вбудованих блоків або прямих

посилань. Учень може пройти опитування з будь-якого пристрою: стаціонарного комп'ютера, ноутбука, планшета або смартфона. Результати опитувань доступні їх розробникам в особистому кабінеті.

Недоліки розглянутих сервісів полягають у тому, що вони розраховані в першу чергу на складання анкет і проведення опитувань. Крім того, повний пакет заявлених можливостей даних систем реалізується в рамках тарифного плану, а в разі безкоштовного використання сервісів їх можливості суттєво обмежені.

Ще одна можливість реалізації концепції BYOD для тестування навчальних досягнень тих, хто навчається, закладена у мобільні версії систем дистанційного навчання.

Наприклад, офіційний додаток Moodle Mobile [19] підтримує сайти Moodle, які налаштовані для роботи з ним. Після налаштування сайту Moodle можна користуватися цією програмою для:

- перегляду вмісту своїх курсів (навіть в автономному режимі);
- отримання миттєвих повідомлень про події;
- швидкого пошуку і зв'язку з іншими людьми в своїх курсах;
- завантаження зображення, аудіо, відео та інших файлів зі свого мобільного пристрою;
- організації тестування тих, хто навчається у тому числі і з використанням концепції BYOD;
- перегляду своїх оцінок в курсі.

У Херсонському державному університеті активно використовується система дистанційного навчання (СДН) «Херсонський Віртуальний Університет» (ХВУ) [20]. Співробітниками відділу забезпечення академічно-інформаційно-комунікаційної інфраструктури Херсонського державного університету створено мобільний додаток до даної системи [21], який надає доступ до основних модулів системи дистанційного навчання, таким, як тести, форуми, електронна бібліотека, групи, а також оффлайн доступ до навчально-методичних матеріалів. Мобільна система забезпечує автономний доступ до системи дистанційного навчання «ХВУ» як за допомогою формату мобільного зв'язку GPRS, 3G так і за допомогою локальної мережі Wi-Fi. Мобільна система є персональним помічником студентів і викладачів. Завдяки використанню синхронізації з календарем системи дистанційного навчання користувач постійно перебуває в курсі подій академічного життя. Доступ до СДН «ХВУ» мобільний додаток отримує через зовнішній API реалізований за допомогою веб-сервісу, який є надбудовою над основною системою. Використовуючи цей додаток, користувач матиме можливість завантажувати на свій мобільний пристрій тексти, тести та медіа дані, які представлені в електронній бібліотеці системи.

Проте реалізація подібних проектів вимагає значних фінансових витрат і людських ресурсів. Тому ми вважаємо, що однією з умов повноцінного впровадження дистанційного навчання в систему освіти України є створення різноманітних підсистем дистанційної освіти, які адаптовані до різних рівнів завдань і масштабів навчальних закладів різного профілю.

**Мета статті** запропонувати бюджетний варіант побудови системи мобільного тестування навчальних досягнень тих, хто навчається, на основі хмарних сервісів пошукової системи Google, які забезпечують комплексну підтримку системи тестування від створення відповідних форм і зберігання результатів у хмарному сховищі даних до обробки результатів тестування і менеджменту системи тестування на основі використання сервісу Google-Календар.

**Виклад основного матеріалу й обґрунтування отриманих результатів.** Використання мобільних пристроїв на основі концепції BYOD дозволяє реалізувати інформаційно-освітнє середовище мобільного навчання. До мобільних пристроїв відносяться смартфони, комунікатори, планшети і т.п. Ці пристрої мають міжнародний ідентифікатор мобільного обладнання (IMEI – International Mobile Equipment Identifie) і

працюють під управлінням операційної системи (наприклад, MaciOS, Android, Windows Phone і ін.), підтримують роботу в мобільних мережах (бажано покоління 3G і 4G) і технологію Wi-Fi. Створення інформаційно-освітнього середовища мобільного навчання на основі концепції BYOD дає змогу перекрити значний простір та забезпечити контрольованість навчального процесу не тільки у межах, але й поза межами учбових аудиторій.

При виборі додатку, на базі якого можна реалізувати бюджетну та просту у використанні систему мобільного тестування ми ознайомилися з різноманітним досвідом використання хмарних додатків у освітньому процесі. Наприклад, у результаті зіставлення різних хмарних сервісів (IBM, Google, Microsoft, Zoho і ін.) автори роботи [22] прийшли до висновку, що використання сервісів Google в освітніх цілях дозволяє викладачам і студентам більш успішно і ефективно взаємодіяти, навчати і навчатися. Он-лайнові сервіси Google мають ряд переваг, що дає можливість використовувати їх в будь-якому освітньому середовищі, де є мережа Інтернет. У числі основних переваг цих сервісів відзначають мінімальні вимоги до апаратного забезпечення, підтримку всіх операційних систем і клієнтських програм, які використовують студенти і навчальні заклади, роботу з сервісами за допомогою будь-якого мобільного пристрою, що підтримує взаємодію в Інтернеті. При цьому всі сервіси відповідають основним вимогам міжнародного стандарту моделі якості програмного продукту ISO/IEC 9126: функціональність (functionality); – надійність (reliability); – легкість та простота використання (usability); – ефективність (efficiency); – зручність супроводу (maintainability); – переносимість (portability) [23].

На рис. 1 приведена структура системи мобільного тестування, яка побудована на основі сервісів пошукової системи Google.

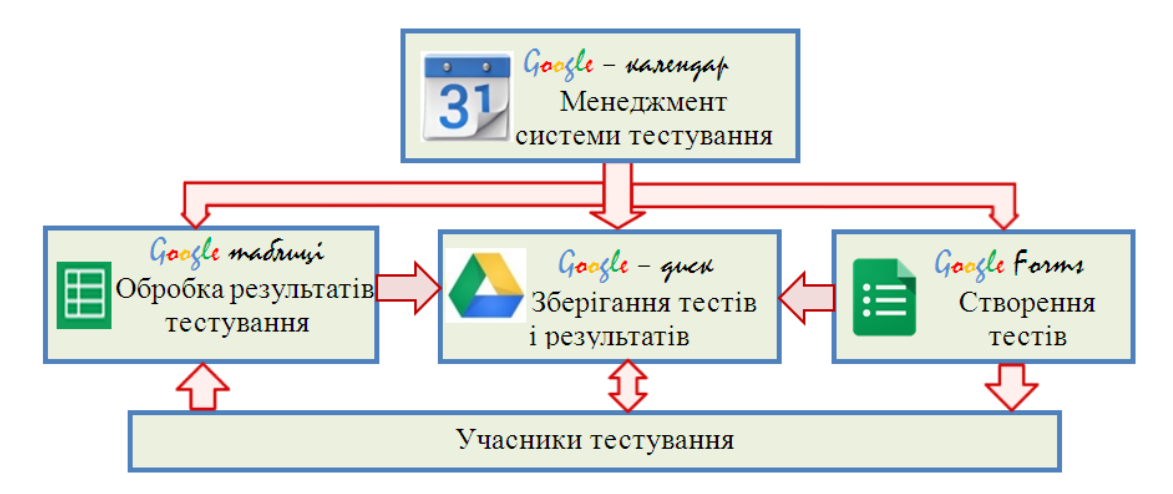

*Рис. 1. Система мобільного тестування на основі сервісів пошукової системи Google.*

Система включає наступні компоненти:

- підсистема створення тестів на основі використання форм сервісу Docs.Google;
- хмарне сховище даних Google Диск для зберігання форм з тестами і результатів заповнення форм в базі результатів;
- підсистема обробки результатів тестування в електронних таблицях Google Таблиця;
- підсистема менеджменту системи тестування на основі сервісу Google Календар, яка необхідна для планування і координації всіх робіт, пов'язаних з тестуванням начальних досягнень.

Процес тестування навчальних досягнень на основі сервісів пошукової системи Google з використанням концепції BYOD включає наступні етапи:

- Складання тестів;
- Розробка тесту у вигляді форми Google;
- Реєстрація учасників тестування;
- Створення Google-Календаря з подіями з управління тестуванням та відкриття доступу учасникам тестування до створеного календаря;
- Підключення мобільних пристроїв учасників тестування до створеного Google-Календаря;
- Проходження тесту учасниками тестування;
- Обробка результатів тестування в таблицях Google.

Розробка тесту в вигляді Google-форми - це простий, а головне цікавий і захоплюючий процес [24]. Вісім можливих типів питань забезпечують перевірку засвоєння практично всього пройденого матеріалу.

У роботі [25] розглянута класифікація 24-х різних форм тестових завдань. Природно, що вісім типів питань Google-форми не охоплюють всі можливі варіанти форм тестових завдань, проте їх цілком достатньо для розробки надійних і технологічних тестових завдань за всіма класифікаційними групами, наведеними в роботі [25].

Наприклад, для завдання у відкритій формі використовується питання типу текст (рядок або абзац). Однак у тестуванні найчастіше використовуються завдання в закритій формі, які містять у собі і основу (питання, твердження) і відповіді (елементи відповідей), з яких той, хто тестується, повинен вибрати або скласти правильну відповідь.

Завдання з вибором правильної відповіді формуються в Google-формі за допомогою питання "Один зі списку", для завдань з вибором декількох вірних відповідей використовуються питання "Декілька зі списку".

Завдання з градуйованими відповідями в тестах містять відповіді, які можливо всі є правильними в тій чи іншій мірі. Відповіді мають градацію за ступенем правильності. Ці завдання реалізуються в Google-формі за допомогою питання "Шкала".

Завдання на встановлення відповідності, які вимагають від випробуваного знайти відповідність між елементами двох множин, можна видати у вигляді питання типу "Сітка". У цьому питанні елементи однієї множини розташовуються по рядках, а елементи іншої множини по стовпцях. Цей же тип питання можна використовувати для завдань на встановлення правильної послідовності, в яких випробуваному необхідно не просто вибрати відповідні елементи відповіді, але і розташувати їх у потрібній послідовності. У цьому випадку по рядках розташовуються відповідні елементи, а по стовпцях у довільному порядку їх номери. Випробуваному в даному випадку необхідно знайти відповідність між елементами і їх номерами.

На початку створення форми Google необхідно ввести заголовок (тему) тесту і пояснення. Потім створюємо поля для реєстрації тих, хто тестується. Для цього необхідно клацнути *Тип питання*, потім клацнути *Текстове поле*. У заголовок питання необхідно ввести слово *Прізвище* і натиснути кнопку *Готово*. Далі послідовно вводити номер і текст питання, а також обов'язково вказувати тип питання. Типи питань у формі Google: один із списку, декілька зі списку, текст, шкала, сітка, випадаючий список, дата, час.

На заключному етапі створення формі необхідно виконати її налаштування за наступними параметрами:

- показувати хід виконання в нижній частині сторінки;
- тільки одна відповідь на учасника тестування (потрібно вхід в акаунт);
- перемішати питання (питання для кожного учасника розташовані у довільній формі).

По завершенню створення тестових запитань створена форма Google автоматично зберігається на Google Диску вашого акаунту. Створену форму можна вставити на веб-сайт або в блог. Для цього спочатку необхідно зберегти її, а потім у верхній частині вікна редактора натиснути кнопку *Додаткові дії* і в меню, яке розкриється, вибрати пункт *Вставити*.

За наявності значної кількості тестів з дисципліни управляти подіями тестування зручно використовуючи хмарний сервіс Google-Календар. Google Календар підтримує синхронізацію з мобільними пристроями (BlackBerry , Palm , iPhone , Pocket PC і іншими)

через Google Sync, додатками (наприклад , Microsoft Outlook) за допомогою програм сторонніх розробників і безпосередньо з Apple iCal (починаючи з версії 4.x , тоді як для синхронізації з iCal 3.x потрібні додаткові інструменти). Google Календар працює на смартфонах і планшетних комп'ютерах Android, мобільних телефонах webOS, таких як Palm Pre, і пристроях iOS (наприклад, iPhone). Нагадування відправляються по електронній пошті або SMS.

За допомогою Google-Календаря можна скласти розклад робіт, пов'язаних із розв'язанням задач тестування. На кожне тестування в Google-Календарі створюються дві події з налаштуванням оповіщень за допомогою SMS повідомлень, та/або повідомлень електронною поштою, та/або повідомлень через соціальні мережі. Одне повідомлення містить нагадування про те, що в призначений час відбудеться тестування по заданій темі, друге в призначений час буде направлене користувачам системи тестування з посиланням на форму з тестом із вказаної раніше теми. Крім того, одним з компонентів Google-Календаря є «Список завдань», де визначаються майбутні і поточні завдання, для яких користувач може задати пріоритет. Це особливо зручно для складання графіка складання тестових завдань.

Для того, щоб об'єднати всі події пов'язані з тестуванням в одному календарі в сервісах Google в меню Мої календарі необхідно створити новий календар, наприклад, назвемо його *«Тест»* .

Для того, щоб учасники тестування отримували оповіщення про події тестування їм необхідно відкрити спільний доступ до календаря «Тест» (задати список адресів електронної пошти користувачів в пункті меню *Відкрити спільний доступ до календаря*). Щоб приймати оповіщення по SMS кожен учасник тестування повинен самостійно підключити до календаря *«Тест»* свій мобільний телефон таким чином. У вікні *Мої календарі* для календаря *«Тест»* необхідно вибрати *Налаштування календаря*, далі відкрити вкладку *Налаштування для мобільних пристроїв*, вказати країну і номер телефону, натиснути *Відправити код підтвердження*. Отримавши повідомлення з кодом підтвердження, ввести код в поле *Код перевірки* і натиснути послідовно кнопки *Завершити налаштування і Зберегти*. Тепер мобільний телефон підключений до Google Календаря. Для того, щоб всі події Google Календаря були синхронізовані з мобільним телефоном необхідно в меню *Редагування оповіщень* встановити прапорці *Отримання оповіщень по електронній пошті*, *Отримання оповіщень по SMS* і натиснути кнопку *Зберегти*.

Після створення в Google Календарі *«Тест»* заходів, пов'язаних із тестуванням, необхідно відправити повідомлення учасникам тестування (нагадування про час проведення тестування та відправка форм з тестами). У відповідному SMS з нагадуванням учасник тестування натискає кнопку *Прийняти запрошення* і організатору заходу в календарі *«Тест»* приходить оповіщення про згоду учасників пройти тестування.

Для відправки форми з тестами на вкладці *Повідомити гостей електронною поштою* у вікні *Відправка гостям повідомлень електронної пошти* пишемо повідомлення *Пройдіть тест за посиланням* ... Ці повідомлення з посиланням на форму з тестовими завданнями приходять на електронну пошту учасників тестування у заданий час.

За отриманим посиланням на мобільному пристрої відкривається створена форма і учасник тестування послідовно відповідає на тестові питання, які містяться в ній. Після заповнення форми натисканням кнопки *Відправити* той, хто тестується, записує результат тестування у хмарне сховище в електронну таблицю Google. Таблиця з'являється в менеджері файлів Docs.Google; її ім'я береться від назви форми плюс слово 'response'.

Отримані через форму відповіді можна переглядати чотирма способами :

- у вигляді зведення;
- у вигляді відповідей окремих користувачів;
- у таблиці;
- у CSV файлі (від англ. Comma Separated Values значення, розділені комами) текстовий формат, призначений для представлення табличних даних.

Використовуючи інструмент *Зведення,* ми отримаємо вкладку з діаграмою з кожного питання форми (див. рис.2). Крім того, поруч з діаграмою результати будуть представлені у вигляді чисел і відсотків.

Перегляд відповідей окремих учасників тестування має сенс при їх невеликій кількості і невеликій кількості запитань, оскільки в цьому разі прийдеться переглядати достатньо велику кількість екранних форм (див. рис. 3).

Результати тестування у вигляді таблиці представлені на рис. 4. У таблицю додається колонка *Відмітка часу кожного запису*, що є також «індексом» набору даних. За замовчуванням, інформація сортується по цьому полю, так що ми отримуємо хронологічний список всіх записів. Незважаючи на те, що для заповнення тестової форми учаснику тестування необхідно увійти до свого акаунту, відомості про особу, яка заповнювала тестову форму у результати тестування не заносяться. Тому у форму необхідно включити запитання типу Текст для заповнення прізвища та імені того, хто тестується.

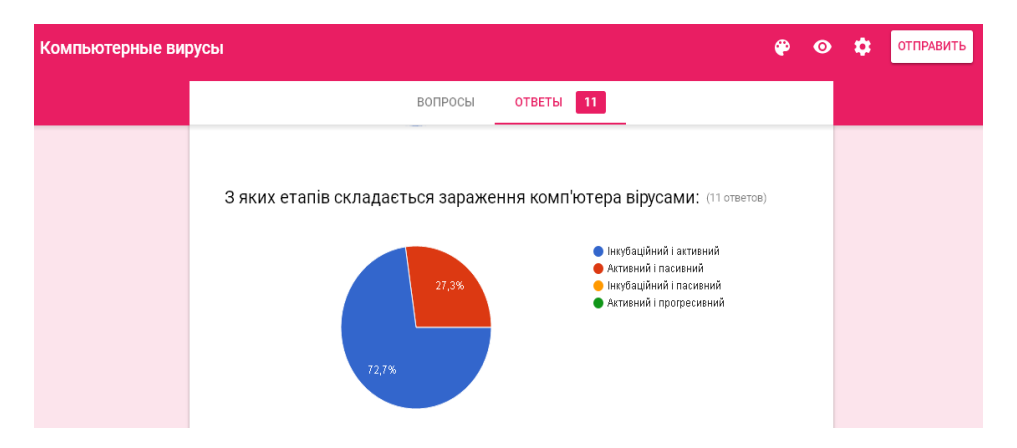

*Рис. 2. Представлення результатів тестування по окремому питанню у вигляді зведення.*

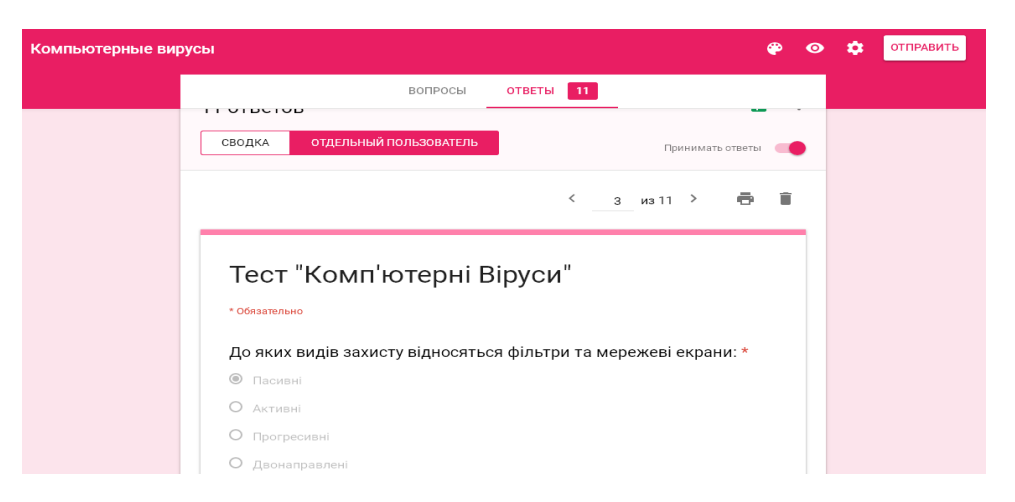

*Рис. 3. Представлення результатів тестування по окремому учаснику.*

| 用 | Компьютерные вирусы (Ответы) * ■<br>Форма Дополнения Справка<br>Все изменения на Диске сохранены<br>Файл Правка Вид Вставка Формат Данные<br>Инструменты<br>● © ~ ↑ ↑ D. % 0_00_123- Arial →   10 →   B Z \$ <u>A</u> → ◇ + H + 3D ×   E + <u>↓</u> +   →   © ■       マ + ∑ +   Py + |          |              |                                                                                                    |                                                               |   |                                                                                                    |                                                                                        | bondarenko_tc@uipa.edu.ua =<br>В Настройки доступа<br>Комментарии |              |  |
|---|----------------------------------------------------------------------------------------------------|----------|--------------|----------------------------------------------------------------------------------------------------|---------------------------------------------------------------|---|----------------------------------------------------------------------------------------------------|----------------------------------------------------------------------------------------|-------------------------------------------------------------------|--------------|--|
|   |                                                                                                    |          |              |                                                                                                    |                                                               |   |                                                                                                    |                                                                                        |                                                                   |              |  |
|   | A                                                                                                    | <b>B</b> | $\mathbf{C}$ | D.                                                                                                    | E.                                                            | F | G                                                                                                    | H                                                                                      |                                                                   |              |  |
|   |                                                                                                    |          |              | Отметка времен Прізвище, ім'я, пс До яких ви 3 яких етапів складає Для виконання яких о До якого виду Яке з наведених визн Основне завдання бр. Основні шляхи про Файлові вір |                                                               |   |                                                                                                    |                                                                                        |                                                                   |              |  |
|   | 2016-05-20 9:20 Тимченко Юлія                                                                                                    |          | 2. Активні   |                                                                                                    | . Інкубаційний і активни 1. Захист комп'ютерних   1. Активним |   | 1. Це спеціально написа 1. Захист мережі від від 1. Знімні носії і комп' 1. com, .exe                                      |                                                                                        |                                                                   |              |  |
| 3 |                                                                                                    |          |              | 2016-05-20 9:24 Ромашко Вікторія 2. Активні 1. Інкубаційний і активни 1. Захист комп'ютерних 1. Активним                                                                      |                                                               |   |                                                                                                    | 1. Це спеціально написа 1. Захист мережі від від 1. Знімні носії і комп' 1. com, .exe- |                                                                   |              |  |
|   |                                                                                                    |          |              | 2016-05-20 9:25 Кохановський Олен 1. Пасивні   2. Активний і пасивний   2. Аутентифікація корист 2. Відкритим                                                                 |                                                               |   |                                                                                                    | . Це спеціально написа 1. Захист мережі від від 1. Знімні носії і комп' 1. com, .exe   |                                                                   |              |  |
| 5 | 2016-05-20 9:27 Штагер Віталій                                                                                                    |          | 2. Активні   |                                                                                                    |                                                               |   | . Інкубаційний і активни 1. Захист комп'ютерних  З. Реактивним  2. Це програма, яка руй 1. Захист мережі від від 2. Тюнери |                                                                                        |                                                                   | 1. com, .exe |  |

*Рис. 4. Представлення результатів тестування у вигляді таблиці.*

При обробці даних електронна таблиця дозволяє легко пересортувати інформацію за будь-яким стовпцем, не розбиваючи самі записи. В таблиці Google є набір функцій (також як і в таблиці Excel) для статистичної обробки даних. При бажанні таблиця може бути експортована для обробки в додаток МS Excel.

Проте на відміну, наприклад, від системи дистанційного навчання на базі платформи навчального менеджменту Moodle, в якій обробка результатів тестування виконується автоматично засобами системи, у даному випадку тестування розробник тестів повинен сам виконати обробку результатів.

Розглянемо приклад обробки результатів тестування у випадку, коли всі питання у тесті типу «Один зі списку». Якщо у тестових запитаннях додати у текст відповіді номер варіанту відповіді, то для оцінки результатів тестування ми можемо використовувати майже стандартну процедуру у вигляді набору операторів перевірки умови If. Наприклад, для розрахунку суми балів за тест, результати якого наведено на рис. 4, можна використати наступну формулу:

## $=$ IF (LEFT(C2;1)="2";1;0)+IF (LEFT(D2;1)="1";1;0)

У цій формулі обробляються результати двох перших відповідей, які зберігаються відповідно у стовпчиках C2 і D2. В операторі IF перший лівий символ відповіді порівнюється з номером правильної відповіді. У нашому прикладі правильний другий варіанти відповіді для першого запитання і перший для другого запитання. У разі виконання умови перевірки до суми балів за тест у нашому прикладі додається одиниця. Бал за правильну відповідь можна задавати з урахуванням кількості запитань у тесті і залежно від складності запитання.

Кількість операторів IF у формулі розрахунку суми балів за тест дорівнює кількості запитань. Ця формула стандартна для всіх тестів, які містять запитання типу «Один зі списку». Для різних тестів у ній змінюється кількість операторів IF залежно від кількості запитань, номера правильних відповідей і кількість балів за кожну правильну відповідь. Тобто обробка результатів тестування в такому разі не представляє утруднень.

Для обробки питання типу «Декілька зі списку» у формулі в операторі IF слід додати логічну функцію AND для об'єднання декількох умов збігів номерів відповідей.

Для розсилки результатів тестування використовуються режими спільного доступу користувачів до файлів, що зберігаються на Google Диску.

Тут слід більш детально зупинитись на можливих варіантах використання тестового контролю на основі концепції BYOD. Можна запропонувати наступні схеми проведення занять з таким тестовим контролем:

- вхідний контроль за темою попереднього заняття;
- 2-3 разовий поточний контроль впродовж заняття з метою з'ясування ступеню засвоєння матеріалу, що викладається;
- підсумковий контроль, який охоплює весь матеріал викладений упродовж заняття.

У звичайних умовах проведення занять у викладача немає ні часу, ані можливості регулярно проводити тестові контролі. Досвід використання концепції BYOD для проведення тестових контролів показав, що в умовах налаштованого доступу до тестових форм процедура контролю займає від 5 до 10 хвилин. Що стосується поточного контролю, то кількість тестових завдань у даному випадку повинна становити від 3 до 5-ти, а час на відповіді - 2-3 хвилини. Такий перебіг заняття пожвавлює робочу атмосферу на занятті, змінює його темп, привносить в аудиторію елемент змагання і, відповідно, підвищує мотивацію тих, хто тестується, до вивчення матеріалу.

Ще одна можливість використання тестового контролю на основі концепції BYOD – тестування за межами навчального закладу. Нас вчили, що ми повинні знати матеріал з дисципліни так, щоб навіть, якщо уночі тебе розбудять, ти повинен відповісти на будь-яке запитання. З використанням розглянутої технології таке тестування виглядає цілком реально. Тест може прийти на мобільний пристрій того, хто тестується, у будь-який час у будь-якому місці. Але, як було зазначено вище, на кожне тестування в Google-Календарі

створюються дві події з налаштуванням оповіщень: нагадування про те, що в призначений час відбудеться тестування по заданій темі, і друге в призначений час з посиланням на форму із тестом з вказаної раніше теми. Від цього часу у того, хто тестується, є визначений час на відповіді тесту. Після закінчення цього часу відправлені форми розглядатися не будуть і результати тестування не будуть зараховані. Таке обмеження у часі дає можливість перевірити реальні знання, оскільки часу на використання додаткових матеріалів (довідників, Інтернету тощо) у того, хто тестується, практично не буде. Щоб припинити тестові опитування необхідно заблокувати форму. Для цього досить перевести перемикач «Приймати відповіді» (див. рис 3) в положення «Відповіді не приймаються» або скористатися однойменною командою з меню «Відповіді».

За рахунок простої і доступної процедури тестування з використанням концепції BYOD кількість тестів з навчального предмету може бути досить великою. За проходження кожного тесту учень отримує невелику кількість рейтингових балів, які в цілому складаються в картину реального оволодіння учнем навчального матеріалу за окремими навчальними дозами і темами.

Описана технологія тестового контролю була апробована у рамках дисципліни «Цілісність та безпека інформації». У дистанційному курсі цієї дисципліни на базі платформи навчального менеджменту Moodle передбачено чотири тестових контроля, які проводяться у комп'ютерному класі при проведенні лабораторних робіт. На лекційних заняттях до використання зазначеної технології проводилось ще два аудиторних контроля у письмовій формі.

Впровадження мобільного тестування на основі концепції BYOD дозволило збільшити кількість тестових контролів до шести. З них чотири контроля проводилося на лекційних заняттях і два контроля у порядку експерименту було винесено за межі аудиторних занять. З метою спрощення процедури обробки результатів тестування у тестові форми було включено тільки два типи запитань: «Один зі списку» і «Декілька зі списку». Кількість запитань в тестових формах змінювалось від 8 до 12. За рахунок налаштування опції «Перемішати питання» у студентів не було можливості в процесі тестування використовувати відповіді інших учасників. Слід відзначити, що в процесі мобільного тестування на основі концепції BYOD проблем з наявністю власних мобільних пристроїв у студентів не виникало.

У дослідженні "Ціннісні орієнтації та інтереси студентської молоді" [26] серед пріоритетів молоді на першому місці виділений Інтернет. Але ми б в якості головного інтересу молоді відзначили їх інтерес до всього нового. І в цьому плані нова технологія тестування, в якій використовуються їх улюблений мобільний пристрій і не менш улюблені соціальні мережі, куди приходить запрошення пройти черговий тестовий контроль, викликала не аби який інтерес з боку тих, хто проходив тестування.

Вище ми відзначали, що при всіх позитивних перевагах комп'ютерного тестування його широке застосування стримувалося через відсутність необхідної технічної бази. Концепція BYOD знімає це обмеження і за рахунок використання власних мобільних пристроїв учнів комп'ютерне тестування навчальних досягнень можна проводити як у навчальних аудиторіях, так і за їх межами. Такий підхід дозволяє реалізувати принцип систематичності тестового контролю на всіх етапах дидактичного процесу - від початкового сприйняття знань і до їх практичного застосування. У свою чергу реалізація принципу систематичності тестового контролю на всіх етапах дидактичного процесу сприяє актуалізації знань за рахунок виконання дій з витягу з короткочасної або довготривалої пам'яті раніше засвоєного матеріалу для його використання учнем під час тестування і відповідно скорочує відсоток навчального матеріалу, який забувається.

Зважаючи на те, що процес тестування винесено за межі аудиторії, у такому вигляді тест перетворюється у певному сенсі на квест, як ігровий процес, в якому ключова роль відведена розв'язанню завдань, що вимагають від учасника розумових зусиль і необхідних знань з відповідної дисципліни, незалежно від місця знаходження учасника. За рахунок систематичності процедури тестового контролю ми будуємо інтерактивну історію з головним героєм учасником тестування, який проходить тести рівень за рівнем. Після виконання квесту учень отримує досвід, бали, рейтинг (репутацію) і т. п. Такий підхід дозволяє зробити навчальний процес більш динамічним і цікавим.

**Висновки.** У ситуації, коли ті, хто навчаються, використовують свої мобільні пристрої у навчальних цілях (отримання довідки з Вікіпедії, пошук необхідної інформації в Інтернет, переклад текстів і т. і.) природним є використання їх мобільних пристроїв для організації роботи на заняттях і свідоме включення цих пристроїв у навчальний процес.

Аналіз стану та перспектив розвитку інформаційно-комунікаційних технологій навчання показав пріоритетність впровадження мобільних пристроїв для створення освітнього середовища мобільного навчання. За рахунок того, що мобільні пристрої стають доступнішими, ефективнішими і більш багатофункціональними у використанні, відкриваються перспективи для розширення можливостей ІКТН на основі концепції BYOD, а зважаючи на наявність обмежених обчислювальних ресурсів у сфері освіти ця концепція здатна забезпечити впровадження ІКТН у всі форми навчальної роботи і, зокрема, у тестування навчальних досягнень.

Незважаючи на певні ускладнення (стандартизація мобільних пристроїв, технічні та педагогічні проблеми включення мобільних пристроїв у навчальний процес і т. і.) використання концепції BYOD розширює межі тестування у просторі і у часі, робить процедуру тестування більш гнучкою і систематичною, вносить у процедуру тестування елементи ігрового процесу. Можливість організувати на основі концепції BYOD систематичний контроль навчальних досягнень у будь-який час і у будь-якому місці сприяє актуалізації знань тих, хто тестується.

Використання для тестування розглянутої концепції на основі хмарних сервісів пошукової системи Google має низку переваг по відношенню до подібних програмних сервісів. Перш за все це комплексна підтримка системи тестування від створення відповідних форм і зберігання результатів у хмарному сховищі даних до обробки результатів тестування і менеджменту системи тестування на основі використання сервісу Google-Календар. Ще однією досить суттєвою перевагою запропонованого підходу є можливість створення бюджетної системи тестування завдяки вільному використанню безкоштовних сервісів Google.

**Перспективи подальших досліджень.** У подальшому планується розширити запропонований підхід до використання концепції BYOD на інші форми навчальної діяльності і, зокрема, на інші форми контролю навчальних досягнень.

## *СПИСОК ВИКОРИСТАНИХ ДЖЕРЕЛ*

- 1. Бондаренко Т.С. Мобільна комп'ютерна система тестового контролю / Т.С. Бондаренко, Є.В. Громов, В.В. Драгун // Проблеми інженерно-педагогічної освіти. Збірник наукових праць. –2014. № 44. С.73-79.
- 2. Evans D. What is BYOD and why is it important? [Електронний ресурс] / TechRadar | The home of technology. – Режим доступу: http://www.techradar.com/news/computing/what-is-byod-andwhy-is-it-important--1175088
- 3. BYOD Infographic [Електронний ресурс] / ESET/ Режим доступу: https://eset.co.th/abouteset/press-center/article/byod-infographic-for-security-its-not-a-pretty-picture/
- 4. Єпік М.О. Перспективи реалізації нових інформаційно-комунікаційних технологій у вищій освіті. [Електронний ресурс] / М.О. Єпік // Донецький національний університет. – Режим доступу: http://pit.hntu.com.ua/media/pdf/48.pdf
- 5. Кухаренко В.С. Тенденції розвитку електронної освіти в 2015 р. [Електронний ресурс] / В.С. Кухаренко // Освітня політика. Портал громадських експертів. – Режим доступу: http://education-ua.org/ua/analytics/438-tendentsiji-rozvitku-elektronnoji-osviti-v-2015-r
- 6. Хмарно-орієнтоване навчальне середовище, віртуалізація, мобільність ― основні напрямки розвитку загальної середньої освіти XXI століття. [Електронний ресурс] / Управління освіти Оболонської райради в місті Києві. – Режим доступу: http://www.ruo-

#### **ISSN 1998-6939. Information Technologies in Education. 2016. № 2 (27)**

obolon.kiev.ua/index.php?option=com\_content&view=article&id=1377:-xxi-&catid=69:obolon-365&Itemid=91

- 7. Diamantini M. From E-learning to Mobile Learning: New Opportunities [Електронний ресурс] / M. Diamantini // Mobile Learning : Transforming the Delivery of Education and Training. . – Режим доступу: http://www.aupress.ca/index.php/books/120155
- 8. Воронкін О.С. Перспективи розвитку інформаційно-комунікаційних технологій навчання студентів ВНЗ України / О. С. Воронкін // Інформаційні технології в освіті. – 2015. – № 24. – С. 81–106.
- 9. Tryus Y., Kachala T. Innovative Educational Technologies in Blending Learning Future it Professionals in the Technical Universities of Ukraine/ E-learning and Intercultural Competences Development in Different Countries // Monograph. Scientific Editor - Eugenia Smyrnova-Trybulska / Katowice - Cieszyn: Studio-Noa for University of Silesia in Katowice, Faculty of Ethnology and Sciences of Education in Cieszyn. Printed in Poland. – 2014. – PP. 157-176.
- 10. Зильберман М.А. Использование мобильных технологий (технологии BYOD) в образовательном процессе. Дидактика XXI века: инновационные аспекты использования ИКТ в образовании: Материалы международной научно-практической заочной конференции 19 мая 2014 года / [Редкол.: О.Ф. Брыксина (отв. ред.), Е.Н. Тараканова, М.А. Воронина] – Ч.2. – Самара: ПГСГА, 2014. – С. 60 – 64.
- 11. Макарчук Т.А. Мобильное обучение на базе облачных сервисов [Электронный ресурс] / Т.А. Макарчук, В.Ф. Минаков, А.В. Артемьев // Современные проблемы науки и образования. – 2013. – № 2. – Режим доступа: www.science-education.ru/108-9066
- 12. Шперх А. BYOD в учебном процессе. Проблемы и решения [Электронный ресурс] / Анатолий Шперх «Школьная лига РОСНАНО». // in. Slide Share. – Режим доступу: http://www.slideshare.net/shperk/byod-36940496
- 13. Смартфоны и планшеты в образовании. Примеры использования [Электронный ресурс] / Maria Zilberman // Учебный центр ООО "Информационные системы в образовании". – Режим доступа: http://www.slideshare.net/School91perm/ss-32517601?qid=b418b20a-512b-48ac-ba00-715744e026b8&v=&b=&from\_search=2
- 14. MQlicker Free Audience Response System [Електронний ресурс] / MQlicker Режим доступу: https://www.mqlicker.com/
- 15. Mentimeter cloud-based tool for interact with your audience in real-time. [Електронний ресурс] / Mentimeter – Режим доступу: https://www.mentimeter.com/
- 16. SMART Response System [Електронний ресурс] / SMART response 2 (Beta Version) // Free treal – Режим доступу: http://education.smarttech.com/en.
- 17. SurveyMonkey программа для проведения онлайн-опросов [Электронный ресурс] / SurveyMonkey – Режим доступа: https://ru.surveymonkey.com/
- 18. Анкетолог сервис онлайн-опросов [Электронный ресурс] / Создание анкеты онлайн. Режим доступа: https://anketolog.ru/survey.html
- 19. Moodle\_Mobile [Електронний ресурс] / On the move with Moodle. Режим доступу: https://docs.moodle.org/30/en/Moodle\_Mobile
- 20. Система дистанційного навчання «Херсонський Віртуальний Університет» [Електронний ресурс] / Херсонський державний університет. – Режим доступу: (http://dls.kherson.ua/dls/Default.aspx)
- 21. Гнєдкова О.О. Проектування моделі мобільного навчання у системі дистанційного навчання «Херсонський віртуальний університет» / О.О. Гнєдкова, В.В. Лякутін // Інформаційні технології в освіті.– 2015. – № 24. – С. 107–118.
- 22. Сейдаметова З.С. Облачные технологии и образование / З.С. Сейдаметова, Э.И. Аблялимова, Л.М. Меджитова, С.Н.Сейтвелиева, В.А. Темненко //Под общ. ред. З.С. Сейдаметовой. – Симферополь: «ДИАЙПИ», 2012. – 204 с.
- 23. ISO/IEC 9126-1:2001 Software engineering Product quality Part 1: Quality model
- 24. Создание теста с помощью форм Google. [Электронный ресурс] / Повышение квалификации. – Режим доступа: https://sites.google.com/site/povyseniekvalifikacii /Home/forma
- 25. Ким В.С. Тестирование учебных достижений. / В.С. Ким. Уссурийск: Изд. УГПИ, 2008. 226 с.
- 26. Меньшикова Н. А. Ценностные ориентации и интересы студенческой молодежи / [Электронный ресурс] / Н. А. Меньшикова // ФГБОУ ВПО «Ивановский государственный университет», Шуйский филиал Шуя, Россия. – Режим доступа: http://www.scienceforum.ru/2015/pdf/14522.pdf

Стаття надійшла до редакції 16.04.16

## **Tetiana Bondarenko, Georgii Kozhevnikov**

## **Ukrainian Engineering-Pedagogics Academy (UEPA), Kharkov USING OF BYOD MODEL FOR TESTING OF EDUCATIONAL ACHIEVEMENTS ON THE BASIS OF GOOGLE SEARCH SERVICES**

*The technology of using their own mobile devices of learners for testing educational achievements, based on the model of BYOD, in an article is offered. The proposed technology is based on cloud services Google. This technology provides a comprehensive support of testing system: creating appropriate forms, storing the results in cloud storage, processing test results and management of testing system through the use of Google-Calendar. A number of software products based on cloud technologies that allow using BYOD model for testing of educational achievement are described, their strengths and weaknesses are identified. This article also describes the stages of the testing process of the academic achievements of students on the basis of Google search services with using the BYOD model. The proposed approaches to the testing of educational achievements based on using of BYOD model extends the space and time of the testing, makes the test procedure more flexible and systematically, adds to the procedure for testing the elements of a computer game. BYOD model opens up broad prospects for implementation of ICT in all forms of learning process, and particularly in testing of educational achievement in view of the limited computing resources in education.*

*Keywords***:** *knowledge control, computer testing of educational achievements, cloud technologies, cloud services of search service Google, model BYOD, updated knowledge, quest.*

## **Бондаренко Т. С., Кожевников Г. К.**

## **Украинская инженерно-педагогическая академия (УИПА), Харьков, Украина ИСПОЛЬЗОВАНИЕ КОНЦЕПЦИИ BYOD ДЛЯ ТЕСТИРОВАНИЯ УЧЕБНЫХ ДОСТИЖЕНИЙ НА ОСНОВЕ СЕРВИСОВ ПОИСКОВОЙ СИСТЕМЫ GOOGLE**

В статье для тестирования знаний предложена технология использования собственных мобильных устройств обучающихся на основе концепции BYOD. Технология построена на основе облачных сервисов поисковой системы Google, которые обеспечивают комплексную поддержку системы тестирования от создания соответствующих форм и хранения результатов в облачном хранилище данных к обработке результатов тестирования и управления системы тестирования на основе использования сервиса Google-Календарь. Также рассмотрен ряд программных продуктов на базе облачных технологий, которые дают возможность использовать концепции BYOD для тестирования учебных достижений, определены их преимущества и недостатки. В статье также описаны этапы и виды процесса тестирования знаний на основе сервисов поисковой системы Google с использованием концепции BYOD. Приведены преимущества предложенного подхода к тестированию знаний, в частности отмечено, что использование концепции BYOD расширяет границы тестирования в пространстве и во времени, делает процедуру тестирования более гибкой и систематической, вносит в процедуру тестирования элементы игрового процесса. Ввиду наличия ограниченных вычислительных ресурсов в сфере образования, концепция BYOD открывает широкие перспективы внедрения информационно-коммуникационных технологий во все формы учебной работы и в частности в тестирование знаний.

**Ключевые слова:** контроль знаний, компьютерное тестирование учебных достижений, облачные технологии, облачные сервисы поисковой системы Google, концепция BYOD, актуализация знаний, квест.